## *Viete, že...* ?

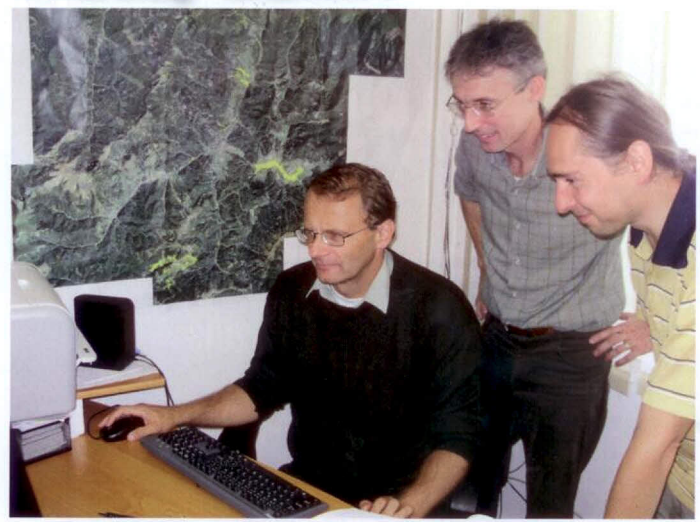

# **Aké sú možnosti vedenia lesnej hospodárskej evidencie?**

## *Národné lesnícke centrum*

*- Ústav lesných zdrojov* a *informatiky Zvolen*

*Od* **1.** *januára 2012 nadobudla platnosť Vyhláška Ministerstvapôdohospodárstva a rozvoja vidieka Slovenskej republiky* **č.** *297/2011* **Z.z. o** *lesnej hospodárskej evidencii. Vyhláška reaguje na súčasné komunikačné technológie a umožňuje vies lesnú hospodársku evidenciu v písomnej a elektronickej podobe. Pri vedení evidencie prostredníctvom webovej aplikácie správcu informačného systému lesného hospodárstva (alebo aplikácií* **s** *ním kompatibilnýchJ postačuje len elektronická podoba evidencie.*

v súlade s touto vyhláškou začalo Národné lesnícke centrum Zvolen riešiť, akým spôsobom vytvoriť webovú aplikáciu pre lesnú hospodársku evidenciu (LHE). Keďže NLC prevádzkuje Lesnícky GIS (ďalej LGIS) vybudovaný na modernej technológii, z hľadiska spravovania aplikácie aj jej zavedenia do prevádzky bolo najefektívnejšie nevytvárať novú webovú aplikáciu, ale integrovať LHE do projektu LGIS (http://lvu.nlcsk.org/lgis/).

### **Sú** *dve základné možnosti ako viesť LHE výlučne v elektronickej podobe:*

#### *1. LHEviest' v programe, ktorý umožní zozbierané dáta exportovat' do LGIS-u*

Odborní lesní hospodári, ktorí používajú svoje existujúce programové riešenie na vedenie LHE ho môžu naďalej používať. Tvorca ich konkrétneho programu musí zabezpečiť len export údajov LHE vo výmennom formáte (xml súbor). Potom je možné dáta načítať prostredníctvom webovej služby do LGIS-u. So štruktúrou výmenného formátu už oboznámilo NLC všetkých známych tvorcov lesníckeho softvéru pôsobiacich na Slovensku.

#### *2. LHE viest' priamo vo webovej aplikácii LG IS*

Tí, čo dosiaľ špecializovaný softvér na vedenie LHE nemali, môžu využiť druhú možnosť a tou je webová aplikácia LGIS.

Jednotlivé obrazovky sú navrhnuté tak, aby čo najviac pripomínali predpísané tlačivo. OLH si otvorí príslušnú obrazovku tlačiva a píše cez klávesnicu tak, ako bol zvyknutý písať rukou na papier. Napriek tomu, že užívateľské programové rozhranie je koncipované intuitívne, obrazovka má aj tlačítko nápoveda. Ak by užívateľ potreboval presný postup pre činnosť, ktorú chce práve vykonať, môže použiť nápovedu (http://lvu.nlcsk. org/Igíshelp/).

Nový záznam v evidencii sa vytvára stlačením tlačítka Nový záznam. Ten je možné ihneď editovať. Pri editácií sú k dispozícií okná číselníkov, kde je možné vyhľadať príslušný kód. Prínosom to bude pri rozsiahlejších číselníkoch (napríklad skratky škodlivých činiteľov). Skratky sa môžu zadávať aj priamo z klávesnice bez použitia číselníkov. Pri zadaní nesprávneho údaja sa zobrazí chybové hlásenie a chybný údaj sa zobrazí červenou farbou. Chybný údaj sa nezapíše. Užívateľské rozhranie je navrhnuté tak, aby sa dáta dali rýchlo editovať. Rýchlosť editácie OLH ocenia hlavne pri tvorbe ročných hlásení. Úprava záznamu je umožnená tlačítkom *Upravi záznam.* Záznam je možné publikovať - vtedy je v systéme LGIS viditeľný pre štátnu správu.

Porastová karta v evidencii ťažby dreva a holín obsahuje tlaítko *Grafická evidencia.* Po jeho stlačení sa otvorí okno editora priestorových dát. Editované objekty priestorových dát sú naviazané na editovaný riadok porastovej karty. Tým je ovplyvnená možnosť vybrať si druh rubu. Napríklad, ak máme v riadku porastovej karty zadaný hospodársky spôsob a formu MH editor priestorových dát ponúkne iba holoruby.

Na rozdiel od íselnej evidencie, kde je prevažná väčšina tlačítok označená slovom, v editore priestorových dát sú tlačítka s ikonami. Pri nastavení kurzora nad obrázok tlačítka sa zobrazí stručný popis jeho funkcionality.

Medzi základné tlačítka patria: *Nové polygóny, Označenie prvkov* (výber), *Od tránenie označených prvkov.* Grafický editor priestorových dát umožňuje zakresľovať jednotlivé typy rubov podľa značkového kľúča, editáciu už zakreslených rubov, mazanie. Umožňuje vkladanie poznámky ku grafickým objektom. Ten, kto má skúsenosti s iným programom pre tvorbu máp, si rýchlo zvykne na možnosti tohto editora. Aj užívatelia s menšími skúsenosťami zvládnu prácu s priestorovými dátami v tomto užívateľsky prívetivom prostredí.

*Odborný lesný hospodár* **sa** *môže rozhodnúť vyplni vo webovej aplikácii iba Ročnú evidenciu výkonov v lesných porastoch plus Ročnú evidenciu ochrany a lesotechnických meliorácií a mesačné evidencie viesť naďatej písomnou formou.* Stráca tak však možnos automatizovaného vytvorenia ročnej evidencie z mesačných evidencií vedených v aplikácií LGIS.

Pre vedenie evidencie vo webovej aplikácii LGIS-u, musí by užívateľ registrovaný. OLH si môže prihlasovacie údaje vyžiadať na NLC-ULZI odbor geoinformatiky (e-mail: polacik@nlcsk. org).

Druhou podmienkou pre vedenie evidencie vo webovej aplikácii LGIS-u je mať priradené JPRL v systéme LGIS k príslušnému obhospodarovateľovi lesa a OLH. Priradenie JPRL vykonáva príslušný obvodný lesný úrad. Ak OLH v LGIS-e nemá priradené JPRL, mal by o ich priradenie požiadať príslušný obvodný lesný úrad (bez priradenia JPRL nie je možné viesť v systéme LGIS evidenciu).

Ročné evidencie po vyplnení odošle OLH stlačením príslušného tlačítka na obvodný lesný úrad. Po odoslaní evidencie je editácia zablokovaná. Lesný úrad evidencie schváli, alebo vráti na prepracovanie. Existuje aj možnosť, opätovne povoliť otvorenie schválenej evidencie a jej opätovné schválenie tzv. podanie opravnej evidencie.

Snahou tvorcov webovej aplikácie bolo vytvoriť komfortné softvérové riešenie, šetriace čas odborným lesným hospodárom a pracovníkom lesných úradov. Do akej miery sa zámer podarilo naplniť sa ukáže už začiatkom budúceho roku.

Pripomíname, že odborný lesný hospodár, ktorý chce odovzda lesnému úradu *ročné evidencie tradičnou formou* **na***tlačive,* si ich môže zakúpiť v LC alebo stiahnuť zo stránky www.forestportal.sk.

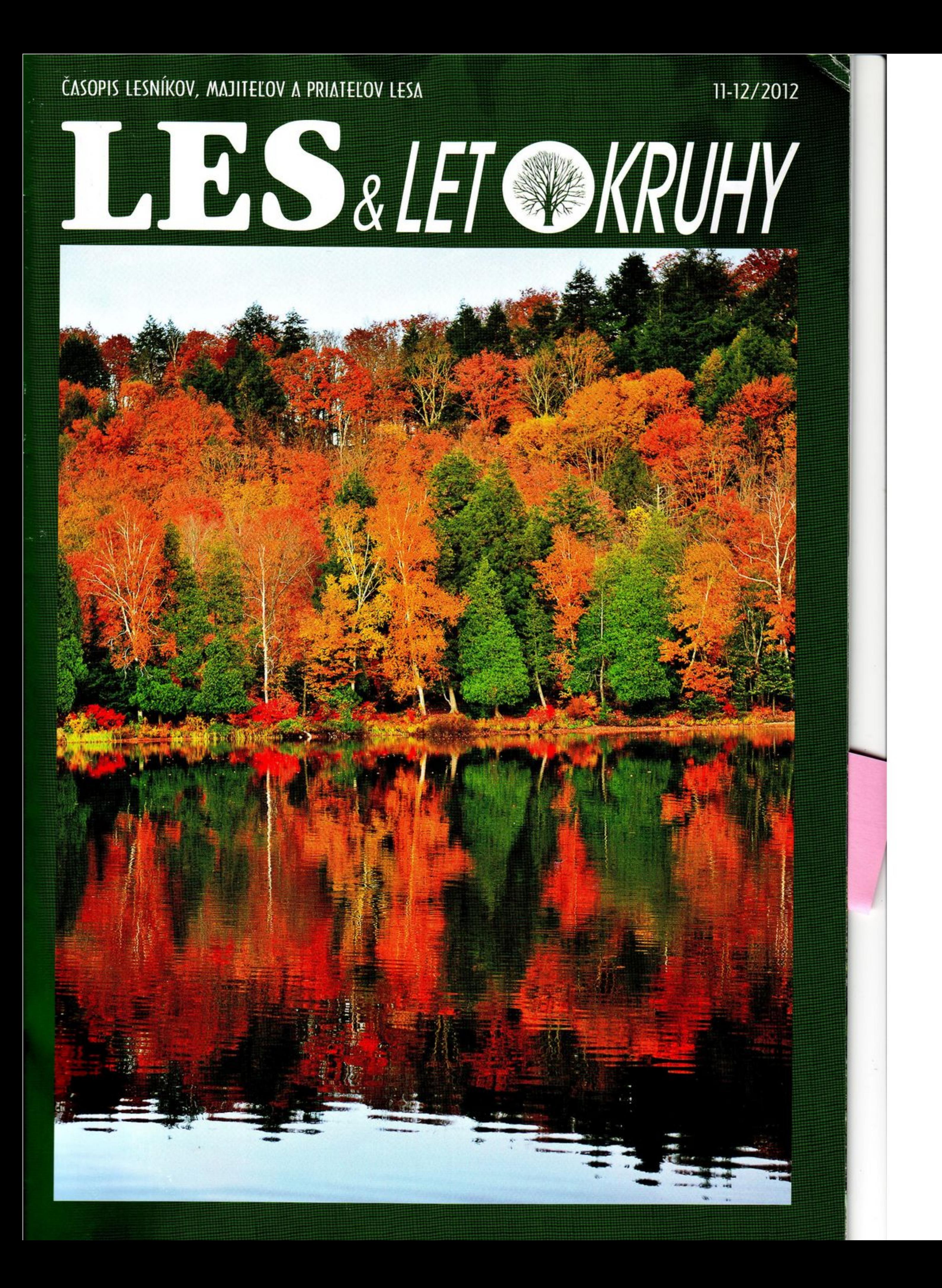

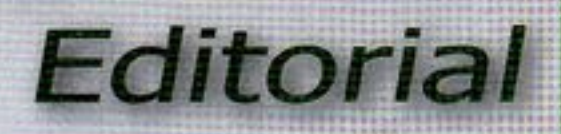

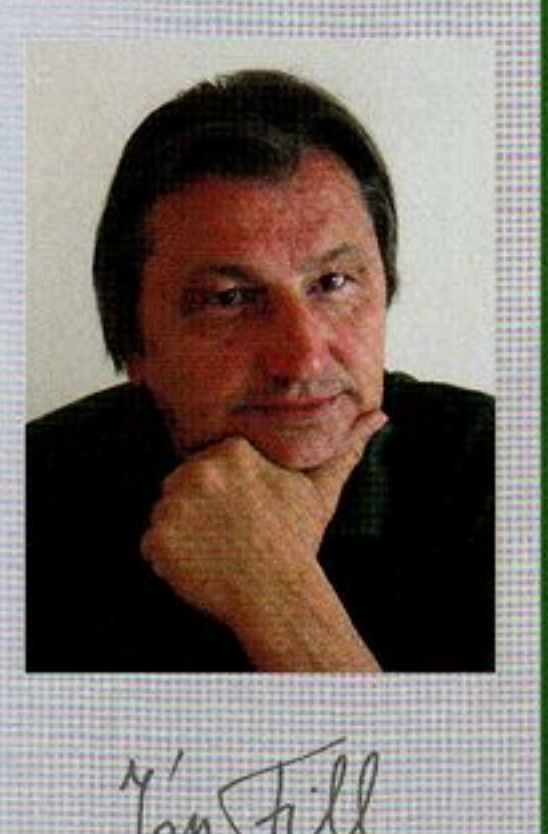

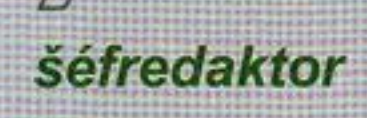

06 INFO MPRV SR Lesnícky pohľad na manažment lesov

v chránených územiach

11 ČO NÁS ZAUJALO? Pralesy na Slovensku. Aký je ich súčasný stav a aké sú fakty?

18 O ČOM SA HOVORÍ? Sú rubné doby vysoké alebo nízke?

**20 PESTOVANIE LESA** Kde hľadať základné východiská pestovania lesa?

**24 ZÁKLADY LESA** Zalesňovanie nelesných pôd na Slovensku. Poučíme sa?

nost!

**29 OCHRANA LESA** Akým vývojom prešla a kam smeruje ochrana lesa?

**33 ŠTÁTNE LESY** Zhovárame sa s rozvojovo-technickým riaditeľom Lesov

37 O ČOM SA (NE)HOVORÍ?

Hneď na úvod zaujímavá správa: stav lesov na Slovensku v čase formovania chránených území bol natoľko priaznivý, že ku dnešnému dňu je až 61 percent všetkých lesov v chránených územiach a 49 percent lesov v európskej sústave chránených území! Možno si poviete, to naozaj nepotrebuje komentár. Veď predsa každému súdnemu našincovi musí byť jasné, že je to predovšetkým zásluha generácií lesníkov, ktorých spôsoby hospodárenia umožnili zachovanie takýchto lesných ekosystémov. Žiaľ, jasné to asi nie je súčasnej novo vytvorenej generácii "ochrancov prírody", ktorí tlakom na politikov a laickú verejnosť začali otáčať kormidlo opačným smerom od roku 1995, kedy začal platiť nový zákon o ochrane prírody a krajiny. A práve tu sa začali problémy, ktoré v konečnom dôsledku namiesto ochrany a zlepšovania stavu lesov v chránených územiach, zapríčiňujú ich zhoršovanie až veľkoplošný rozpad a zánik. Najväčším problémom sa ukazuje fakt, že súčasná "ochrana prírody" nemá jasne a realisticky naformulovaný žiadny cieľový stav, ku ktorému by mal vývoj lesov v chránených územiach smerovať (viac si o tejto téme môžete prečítať vo vnútri tohto čísla).

Životná múdrosť vraví, že keď nevieš ako ďalej, pozri sa späť. Určite tam nájdeš poučné príklady. A nemusíš často ani nič nové vymýšľať. V tomto duchu vám dnes ponúkame články, ktorých autori sa podujali zaznamenať historický vývoj až po súčasnosť v pestovaní a ochrane lesa. Dozvieme sa, že pestovanie lesa v dnešnej forme sa vyprofilovalo v asi tisícročnom procese, v ktorom sa striedali pozitíva i negatíva. Že zalesňovanie nelesných pôd po druhej svetovej vojne patrí k najvýznamnejším akciám v celej histórii zalesňovania, kedy sa podarilo zalesniť tie najextrémnejšie stanovištia od nížin až po hornú hranicu lesa...

Takže, zostáva na každom z nás, čo si z týchto článkov vyberieme. Aké poučenia pre súčas-

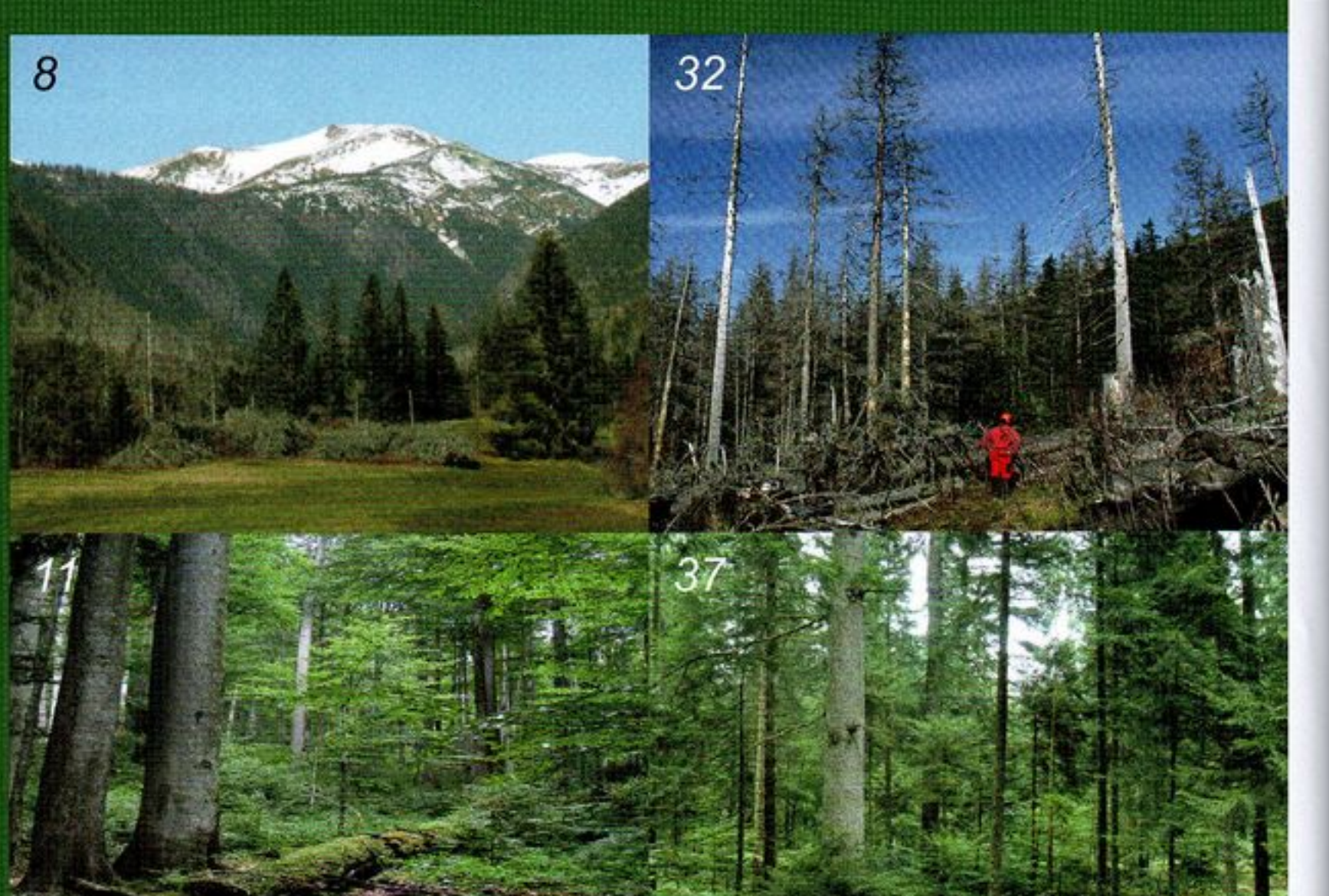

Výberkové hospodárenie si rozhodne zaslúži väčšiu pozornost

**41 VY SA PÝTATE** 

٠

bsa

N

Ako pokračuje príprava zákona o pozemkových

spoločenstvách? **58 BOLI SME PRI TOM** Najstaršie štúdium na svete! **59 POZÝVAME VÁS** Svetový veľtrh Elmia Wood 60 VIETE, ŽE...? Aké sú možnosti vedenia LHE 61 DISKUSNÉ FÓRUM Na horúcu tému - verejné obstarávanie 20 58

LES - ročník 68/2012 Letokruhy - ročník 11/2012 Časopis pre lesníkov, majiteľov a priateľov lesa Vydavateľ: Lesmedium SK, s.r.o. Bratislava v spolupráci s Ministerstvom pôdohospodárstva a rozvoja vidieka SR Adresa redakcie: Lesmedium SK, s.r.o. Mierova 18, 821 05 Bratislava Tel: 02/43427792, 0903 244 716 e-mail: lesmedium@nextra.sk www.lesmedium.sk

**LES**&LET **OKRUHY** 

Šéfredaktor: Mgr. Ján Fillo, mobil: 0903 244 716 Grafická úprava: MFA, s.r.o., Ing. arch. Marek Fillo e-mail: marekfillo@mfarch.sk Predplatné: Miroslav Kucian Perex K+K tel: 0903 459 764, 02/43427792 e-mail: perexk.k@stonline.sk Informácie o predplatnom: Tel: 0903 459 764, 02/43427792 Príjem inzercie: 0903 244 716 e-mail: lesmedium@nextra.sk Celoročné predplatné: 7,57 EUR

Názory publikované v diskusných rubrikách nemusia byť totožné so stanoviskom redakcie a redakčnej rady. Redakčná rada časopisu LES: Ing. Ján Mizerák - predseda Prof. Ing. Július Novotný, CSc. Ing. Marián Ondrejčák Ing. Erik Rozkopal - výkonný tajomník Ing. Ján Svančara Doc. Ing. Jaroslav Skvarenina, CSc. Ing. Jozef Jendruch, PhD., Ing. Jozef Dóczy Ing. Ján Mrenica, Ing. Milan Zúbrik, PhD., Mgr. Ján Fillo

Odborní konzultanti Letokruhov: Doc. Ing. Jozef Konôpka, CSc. Prof. Ing. Milan Saniga, DrSc. Doc. Ing. Ján Ilavský, CSc. Ing. Blažej Možucha, Ing. Ján Stefánik Ing. Milan Fischer, Ing. Jan Václavík Ing. Drahoš Brezula Ing. Lubomír Novák, CSc. Vlastimil Zeman, Dipl.-Ing. Herbert Grill Mediálny partner: "Lesnícka práce" /ČR/ ISSN 1337-9712 EV: 3432/09